## How to: Use A Mouse

Using a mouse is essential to being able to use a computer. The library computers use Dell – there are three parts to this mouse. The Left Click, the Right Click, and the Scroll wheel in the middle.

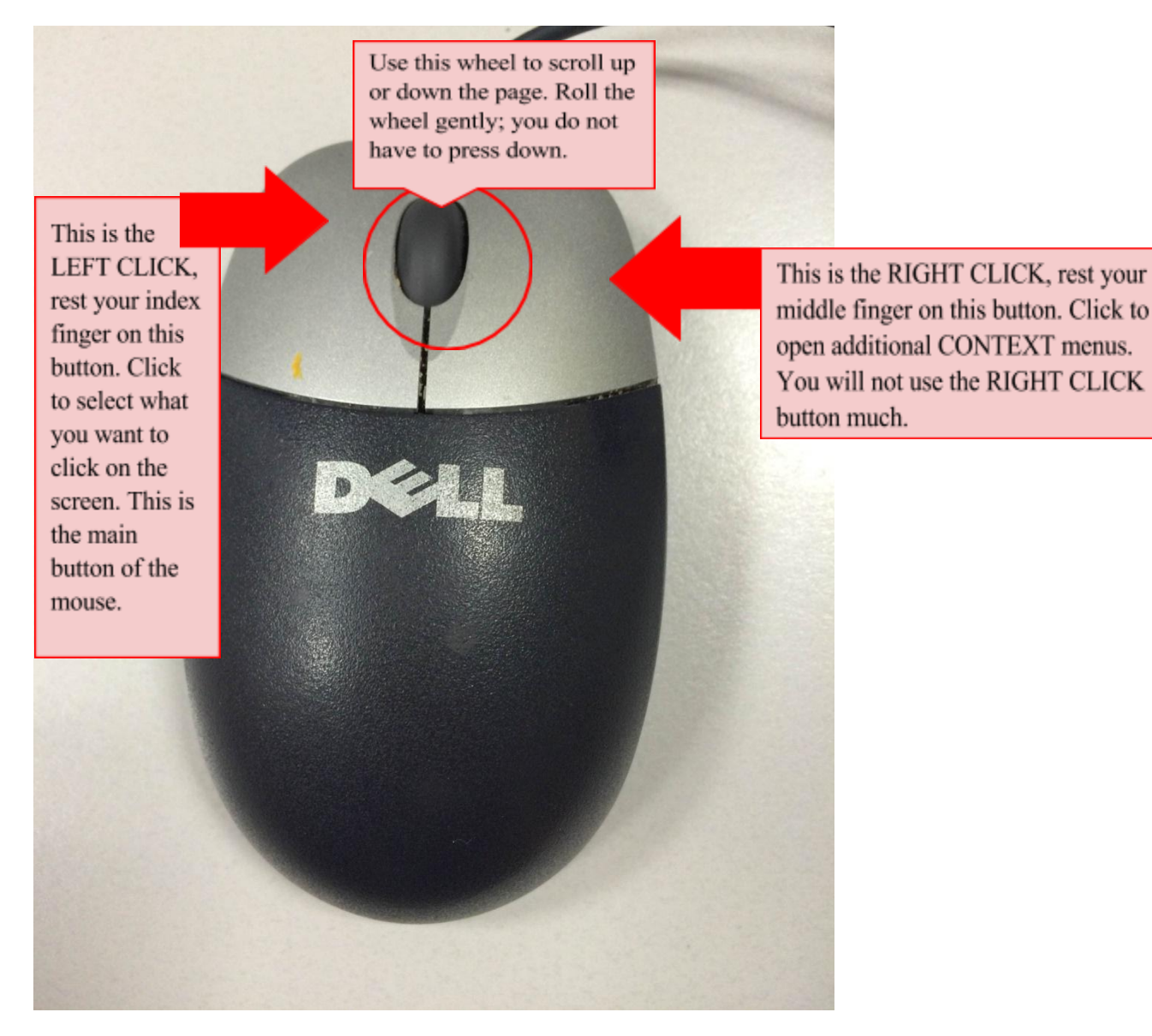

## **HOW TO FIX A TYPO: FIXING THE WORD LIEK**

- **1) LEFT click the mouse cursor between EK**
- **2)** press **backspace** on the keyboard (to delete the E) **LIK**
- **3)** Now, move the mouse to the right side of **K**,
- **4) LEFT click** to insert a cursor.
- **5) Type E, you now have LIKE**